# Yealink SIP-T43U IP Phone

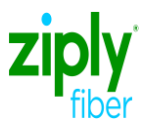

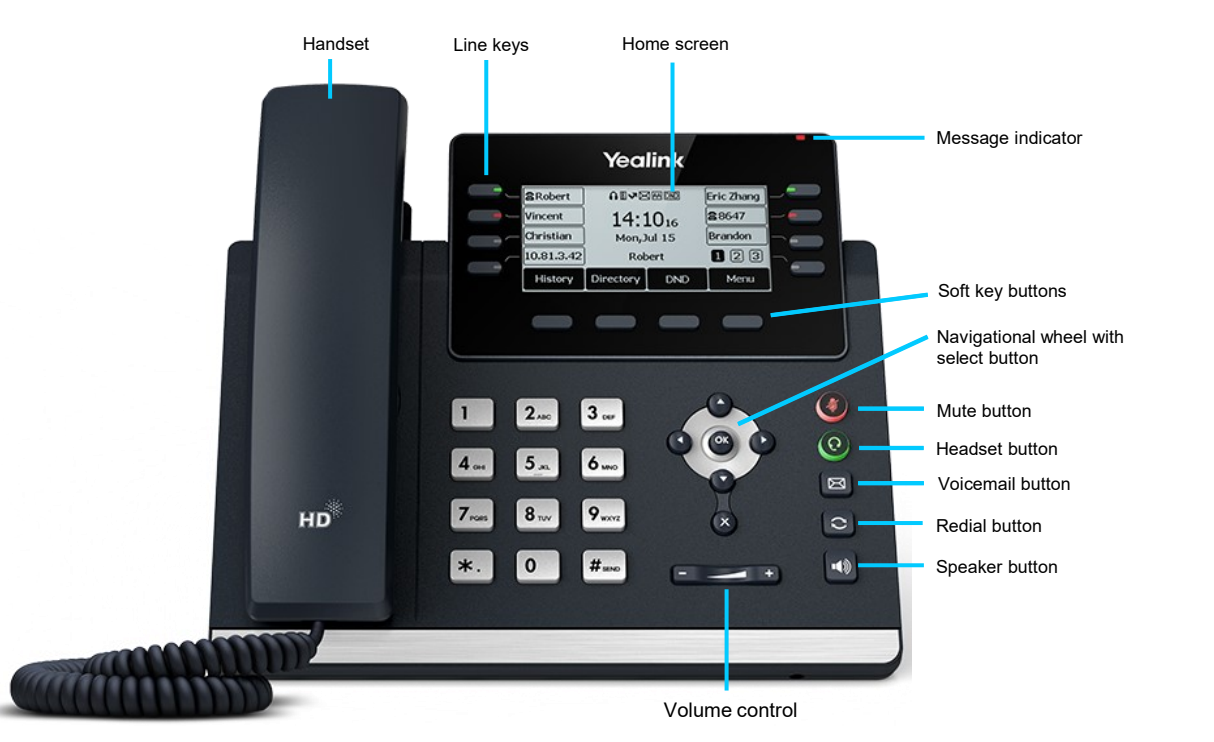

# Phone Rear View

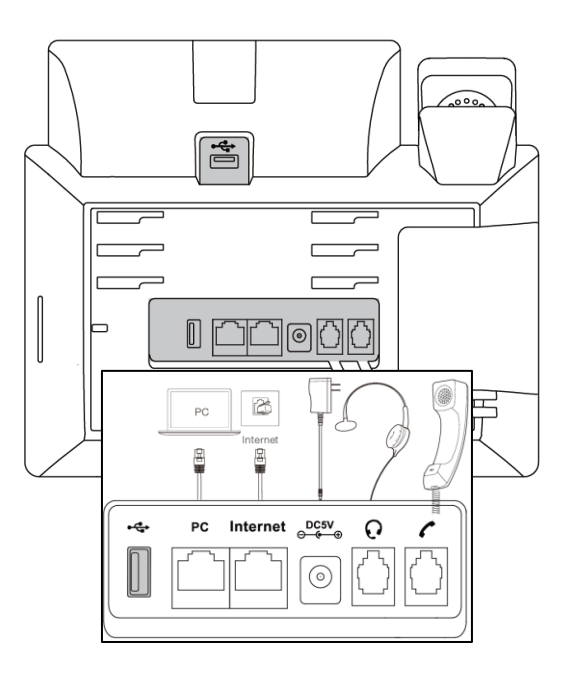

1/5/2024 Ziply Fiber Confidential 1

# Yealink SIP-T43U IP Phone

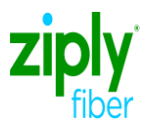

## Answering a call

#### **Using the handset** Pick up the handset.

**Using the speaker**

Press  $\lceil \cdot \cdot \cdot \rceil$ 

**Using the headset**

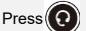

#### Warm transfer

#### **While on a call**

- Press the *transfer* soft key during an active call. The call is placed on hold.
- 2. Enter the extension or 10-digit telephone number you want to transfer to, then press the **send** soft key.
- 3. When the other party answers, press the **transfer**  soft key

## Placing a conference call

#### **While on a call**

- 1. Press the **confrnc** soft key.
- 2. Dial the extension or 10-digit telephone number you want to conference in.
- 3. When the other party answers, press the **confrnc** soft key again.

## Ring tones

- 1. Press the **menu** soft key when the phone is idle, and then select **basic** > **sound** > **ring tones**.
- Press  $\left( \begin{matrix} 4 \\ 0 \end{matrix} \right)$  or  $\left( \begin{matrix} 4 \\ 7 \end{matrix} \right)$  to select **common** or the desired account and then press the **enter** soft key.
- Press  $\left( \cdot \right)$  or  $\left( \cdot \right)$  to select the desired ring tone.
- 4. Press the **save** soft key to accept the change.

#### Checking voicemail

**Message indicator on the screen indicates messages are waiting at the message center.**

- $\text{Press } \left[\bigotimes\right]$  or the **connect** soft key.
- 2. Follow the prompts to listen to your messages.

#### **Using the handset**

Hang up the handset, or press the **end call** soft key.

**Using the speaker**

Ending a call

Press  $\Vert \phi \Vert$  or press the **end call** soft key.

**Using the headset**

Press  $\left( \bullet \right)$  or press the **end call** soft key.

# Blind transfer

#### **While on a call**

- Press the *transfer* soft key during an active call. The call is placed on hold.
- 2. Enter the extension or 10-digit telephone number you want to transfer to.
- 3. The press the **B transfer** soft key.

# Placing a call on hold

#### **While on a call**

- Press hold soft key. The caller will hear hold music.
- 2. Press the **resume** soft key to resume the call.
- Press  $\frown$  or  $\frown$  to select the desired call to resume.

#### Viewing call history

- Press the **history** soft key when the phone is idle. Press  $\left( \cdot \right)$  or  $\left( \cdot \right)$  to scroll through the list.
- 2. Select an entry from the list to do the following:
- Select **detail** to view detailed information about the entry.
- Select **delete all** to delete all entries from the list.

# Volume adjustment

Press  $\sqrt{a^2 + b^2}$  during a call to adjust the receiver volume of the handset/speaker/headset.

Press **when the phone is idle or ringing to** adjust the ringer volume.

Press **the media volume** in the corresponding screen.

# Call forwarding

#### **To enable call forwarding**

- 1. Press the **menu** soft key when the phone is idle. Select **features** > **call forward**.
- 2. Select the desired forward type:
	- **Always forward:** Incoming calls are forwarded unconditionally.
	- **Busy forward:** Incoming calls are forwarded when the phone is busy.
	- **No answer forward:** Incoming calls are forwarded if not answered.
- 3. Enter the number you want to forward to. For **no answer forward**, press  $\curvearrowright$  or  $\curvearrowright$  to select the desired ring time before forwarding from the
- 4. **after ring time** field.
- 5. Press the **save** soft key to accept the change.